## Introductory Tutorial for the AMBER Score in DOCK6:

# By

### **Devleena Shivakumar**

The Scripps Research Institute 10550 N. Torrey Pines Rd, TPC 15 La Jolla, CA 92037, USA Phone: (858)-784-9781, (858)-784-9768 FAX: (858)-784-8896 Email: devleena@scripps.edu, case@scripps.edu

5/2/06

### **What is Amber score?**

The generalized Born/surface area (GB/SA) continuum model for solvation free energy is a fast and accurate alternative to using explicit solvent model for molecular simulations. We have now implemented this physics-based method in the Amber scoring function in the program DOCK6. To curtail the computational cost while still maintaining the accuracy, the atoms distant from the site of ligand binding are kept frozen. In doing so the CPU time is not spent updating the energy and derivatives during the course of the simulation. The main advantage of AMBER score is – both the ligand and the active site of the protein can be flexible, allowing small structural rearrangements to reproduce the socalled "induce-fit" while performing the scoring function.

When a user calls for Amber score, the program performs minimization, and MD simulation on individual ligand, receptor, and the compound, and calculates the score as follows:

 $E_{binding} = E_{complex} - (E_{receptor} + E_{ligand})$ 

Where E is obtained from:

 $E = E_{MM} + (E_{p-sol} + E_{np-sol})$ 

 $E_{MM} = E_{vdW} + E_{es} + E_{int}$  ---- obtained from AMBER MM potentials

**Ep-sol ---** Electrostatic part of solvation energy using GB

**Enp-sol** --- Non-polar part of solvation energy using SA

The user has the option to increase or decrease the number of minimization and MD simulation steps. However, it is not desirable to have higher number of steps due to the time taken for the calculations. For various protein test cases, we have found 100 minimization and 3000 MD steps to produce good results. These are set as defaults in the program.

It is highly recommended to run a DOCK calculation with a less expensive primary/secondary score to write out the topmost poses. Amber score should be used on these topmost pose for each ligand. For example, for T4 Lysozyme the DOCK score is calculated for 1 million compounds from ACD directory. Top 5000-10,000 compounds ranked by DOCK are passed through Amber score for further refinement. This is further illustrated in the cartoon below:

### HO  $H_2N$ çн, F  $H<sub>C</sub>$  $F \sim \sim N \sim 1.5$ N  $H<sub>a</sub>N$ CH<sub>3</sub> F F  $H_{2}N$  $_{\rm H_3C}$   $\sim$   $_{\rm CH_3}$  $H_3C$ F Filter using a fast DOCK scoring function. Top 10,000 selected for rescoring with Amber Score çн, N  $H^2$ C,  $\sim$   $GH^3$ CH<sub>3</sub> <u>usm</u>ill 88888 **Rescoring with Amber Score Separation of binders (blue) from decoys (red)** 15 10 5 ||1.<br>|<sup>|||||</sup>""TUUT" 0 **AMBER**  -5 **Score**-10 -15 -20 **Ligands**

### **Millions of compounds from a database**

## **Part I: Input files preparation.**

### *1) Start with the output mol2 file from a previous DOCK run [lig.mol2].*

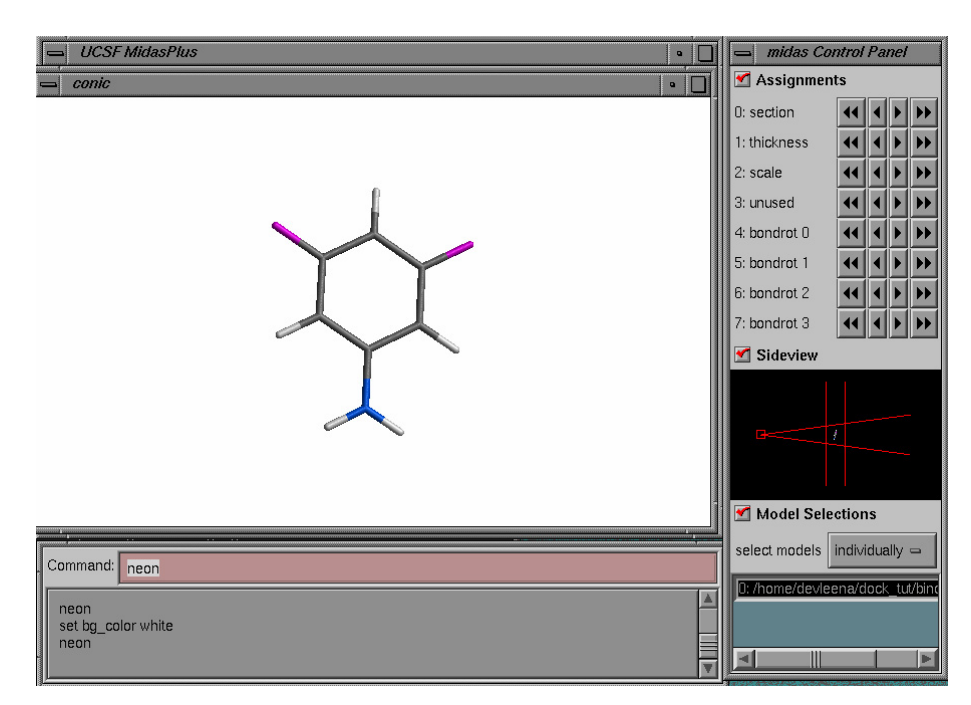

### *2) Receptor without cofactors. (1lgu.pdb)*

(a) Clean PDB:

Remove all the ligand, ions and crystal water molecules from the receptor pdb file. If you know that certain water molecules, ions play catalytic or structural role, use your scientific judgment to decide whether to keep them in the PDB file.

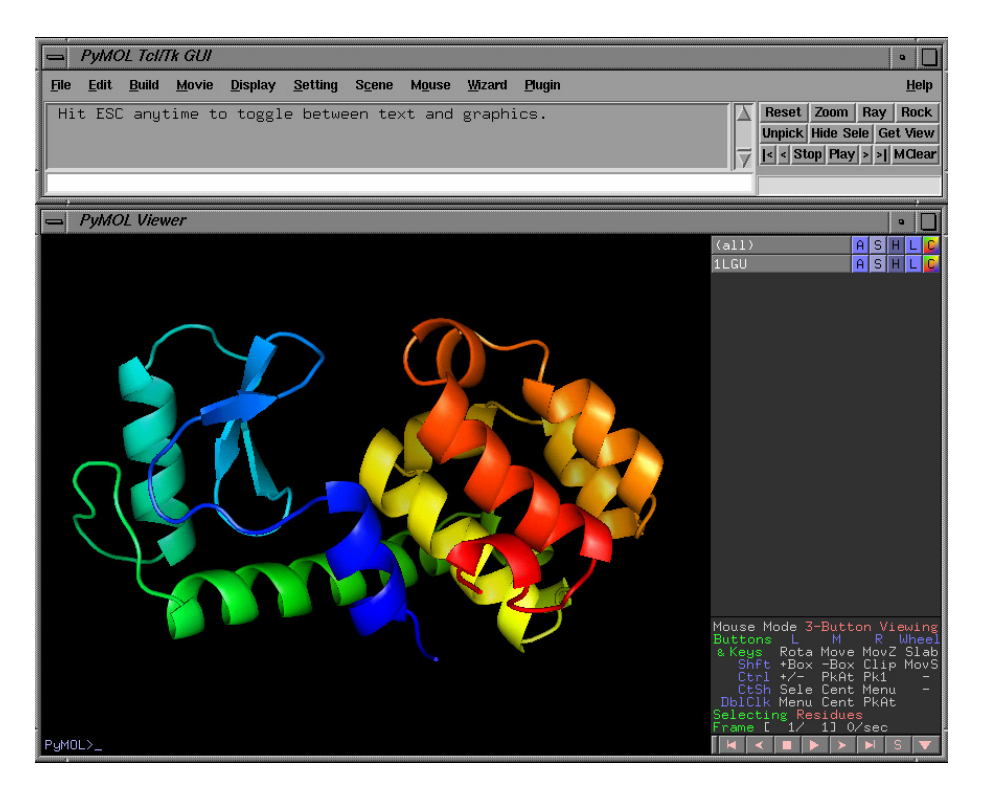

*[Structure of T4 Lysozyme, PDB: 1LGU)]* 

- (b) Determine the protonation state of the histidine and other titratable residues in the receptor. Care should be taken to assign the appropriate protonation state, especially if the residue is at or near the active site or within the flexible region while scoring calculations. Use experimental data from the literature, or your chemical intuition to assign the protonation states for these residues. [Hint: Check for hydrogen bonding residues nearby to see whether the His or Asp should be protonated.] Or, you can use softwares to do this job. Some examples:
	- i. PDB2PQR [http://pdb2pqr.sourceforge.net/] Python software package that automates the PDB file preparation and protonation state assignments.
	- ii.  $H^{++}$  [http://biophysics.cs.vt.edu/H++/] is a tool to estimate pKa's of protein side chains, and to automate the process of assigning protonation states for molecular dynamics simulations.
- (c) After assigning the protonation states, make sure that your receptor PDB file has residue names according to the AMBER readable format. Check the name of the residues to make sure that they have correct names:

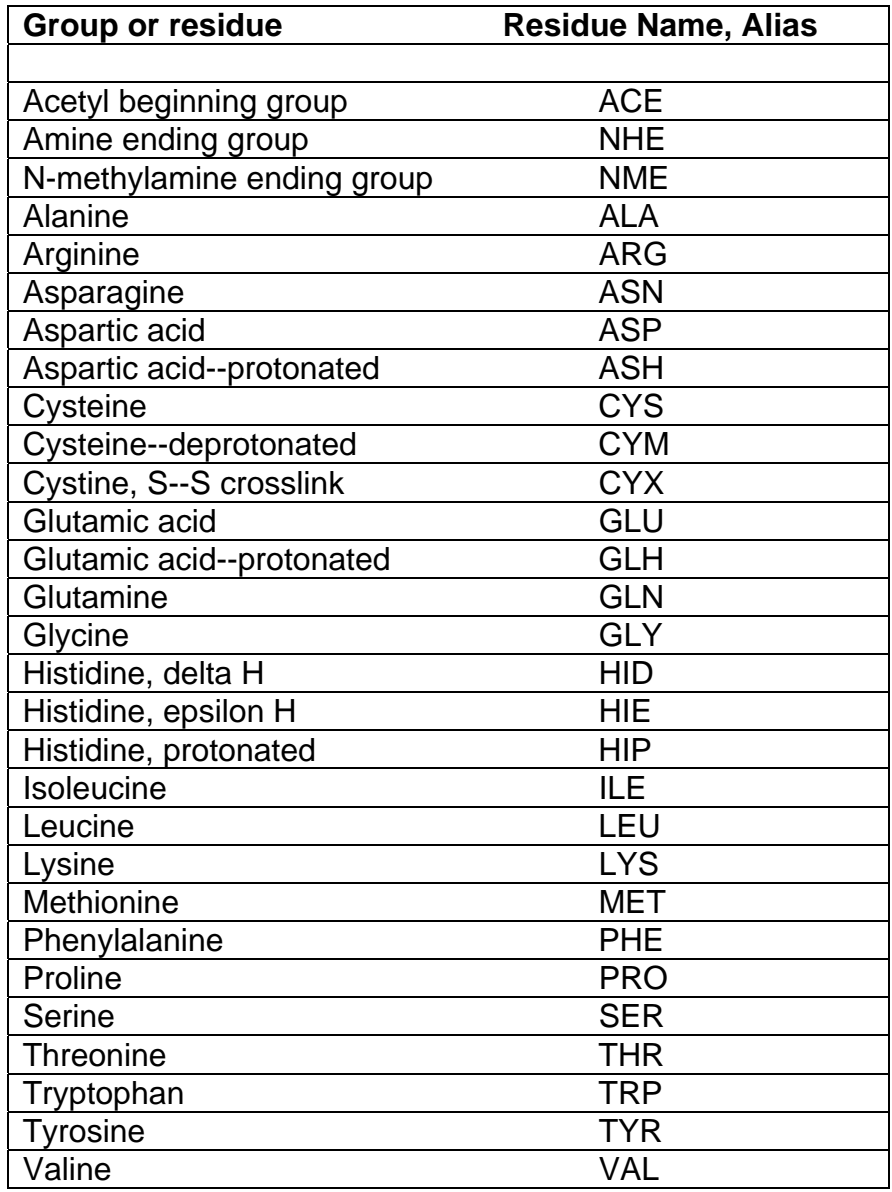

3) *Prepare AMBER readable input file*s for each ligand, receptor and the corresponding complex. This is done with the help of a perl script that is provided in the bin directory – prepare\_amber.pl

Find out whether perl is installed in your machine.

\$ which perl /usr/bin/perl

If you cannot find perl on your machine, please install a copy.

The command line for using prepare\_amber.pl is:

prepare\_amber.pl lig.mol2 1lgu.pdb

Output files:

Files associated with Ligand: lig.amber.score.mol2 lig.1.mol2 lig.1.amber.pdb lig.1.gaff.mol2 lig.1.prmtop lig.1.frcmod lig.1.inpcrd

Files associated with receptor 1lgu.prmtop 1lgu.amber.pdb 1lgu.inpcrd

Files associated with complex: 1lgu.lig.1.prmtop 1lgu.lig.1.amber.pdb 1lgu.lig.1.inpcrd

prepare\_amber.pl also has the capability to split a file containing multiple mol2 into individual mol2 files that are then read by the program.

Since in this example, there was only one ligand in lig.mol2, the output was lig.1.mol2. Had there been 2 ligands in the mol2 file, the output prefix will be: lig.1.mol2, lig.2.mol2 …

The following is done by the script prepare\_amber.pl:

- (i) Adds hydrogens to protein & ligand
- (ii) Generate a mol2 file with suffix amber.score.mol2 that will be read into the DOCK run (lig.amber.score.mol2).
- (iii) Run antechamber program to determine semi-empirical charges (am1 bcc) for the ligand.
- (iv) Creates parameter file for ligand using GAFF forcefield (prmtop and frcmod) and writes a mol2 file with GAFF atom types (gaff.mol2)
- (v) Read in the PDB file for the receptor; add hydrogens if not present; add amber force field atom types and charges. Generate parameter and coordinate file.

(vi) Combine each ligand with the receptor to generate the parameter and coordinate files for each complex.

### *4) Run DOCK6*

Prepare an input file for DOCK6 run. For ligand\_atom\_file, use the output file with the suffix \_.amber.score.mol2 generated from prepare\_amber.pl (see (ii) above)

The following options are amber score specific option:

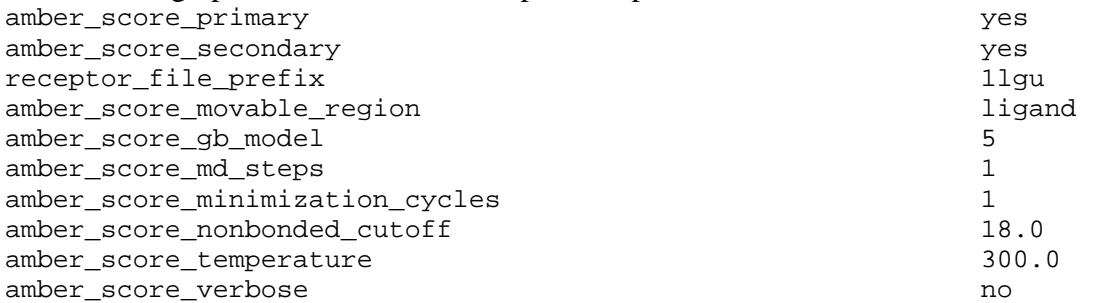

For receptor\_file\_prefix, use the prefix of the receptor PDB file. For example in this case it is 1lgu for our pdb file 1lgu.pdb Choose amber\_score\_movable\_region as ligand. This defines the region that is allowed to move while scoring. To select other options, please read the manual.

#### \*\*\*\*\*\*\*\*\*\*\*\*\*\*\*\*\*\*\*\*\*\*\*\*\*\*\*\*\*\*\*\*

#### dock.in file

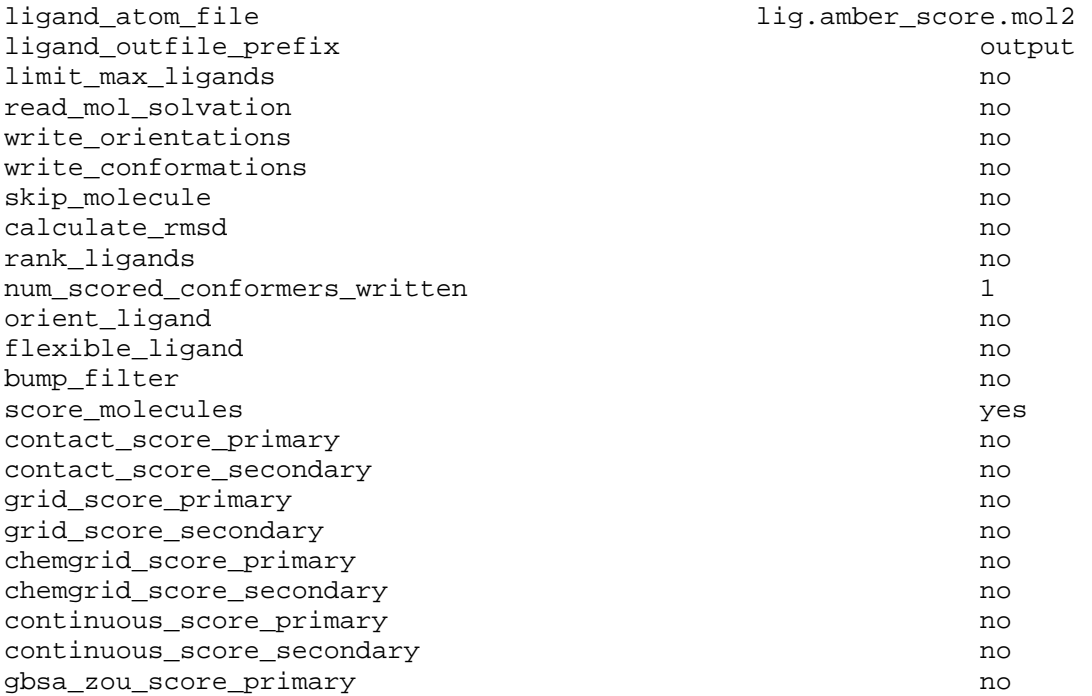

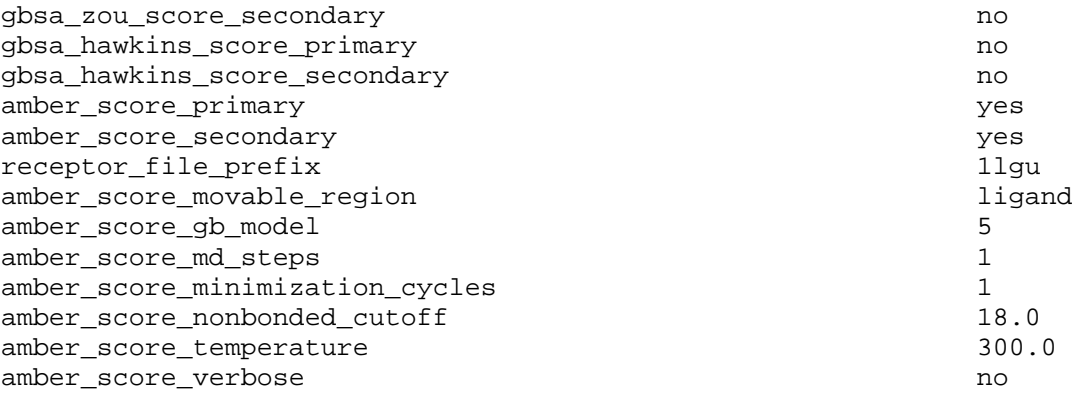